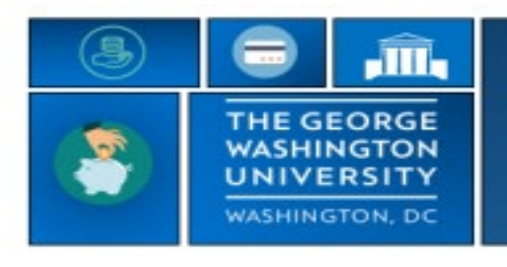

## **GW|Payroll**

## **Employee Time Detail (Spreadsheet Export)**

**Reviewing Latitude and Longitude time stamps**

- Run **Employee Time Detail (Spreadsheet Export)**
	- o For instructions on running a report look under 'Reports' section at [https://hr.gwu.edu/trs](https://hr.gwu.edu/trs-instructions)[instructions](https://hr.gwu.edu/trs-instructions)
- Select '**Spans**' tab
- You can record the latitude and Longitude from this page

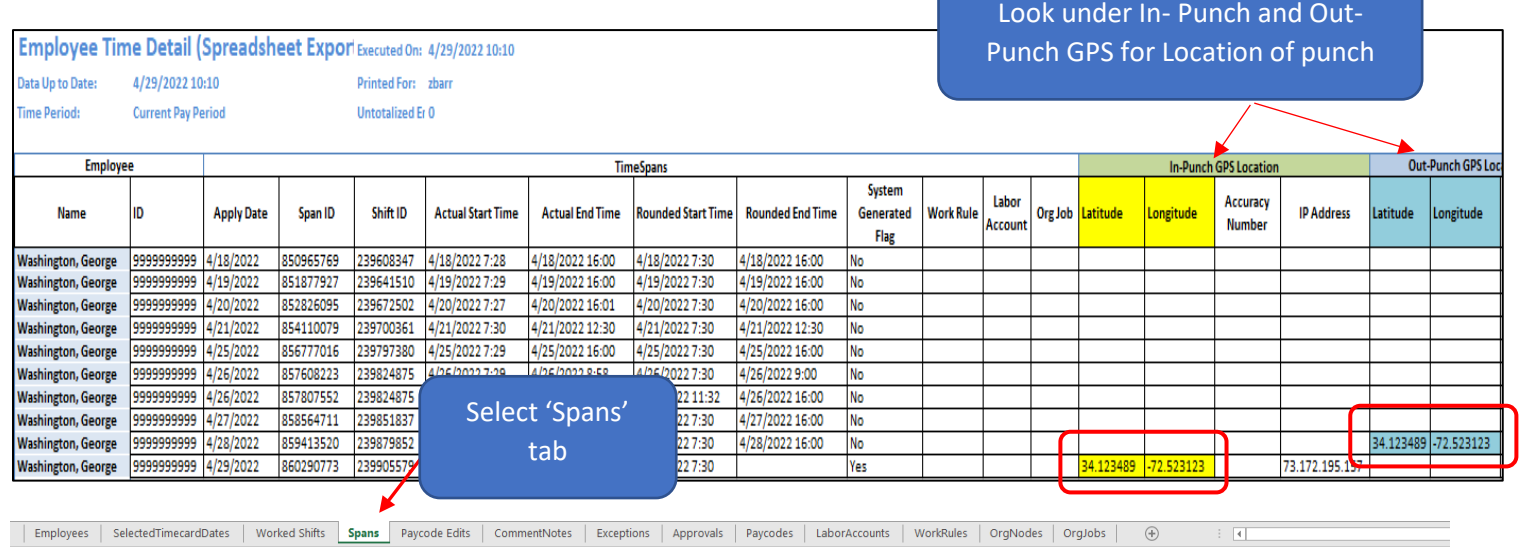

• Go to Google Maps and search on Latitude and Longitude obtained from Employee Time Detail (Spreadsheet Export)

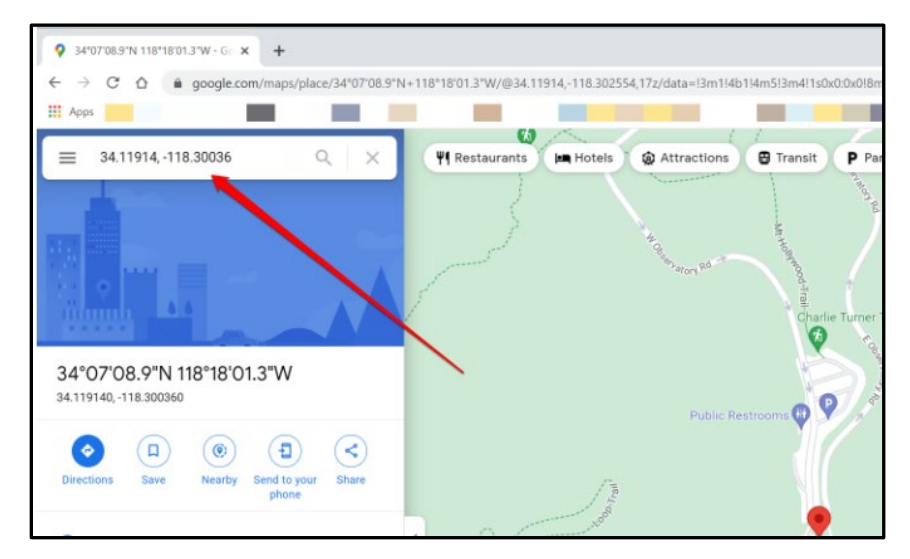